## **How to Zoom**

Go to www.zoom.com

Click on 'Join a Meeting'

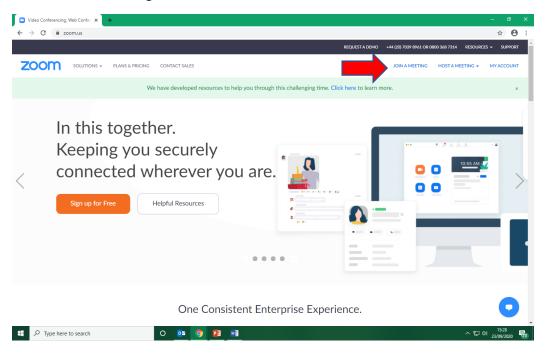

Enter your meeting ID and the password when prompted.

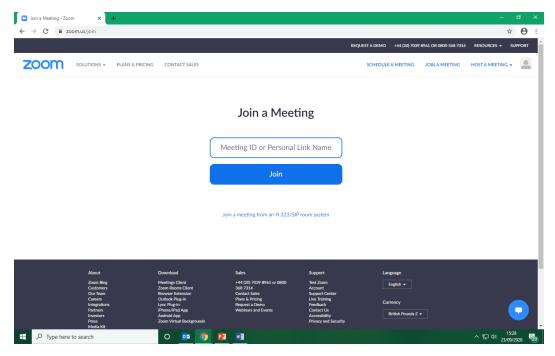

Start your Zoom session! If you are early, you will be in a waiting room, the teacher will join you at the designated time.